# Preface

#### Copyright

This publication, including all photographs, illustrations and software, is protected under international copyright laws, with all rights reserved. Neither this manual, nor any of the material contained herein, may be reproduced without written consent of the author.

Version 3.0

#### Disclaimer

The information in this document is subject to change without notice. The manufacturer makes no representations or warranties with respect to the contents hereof and specifically disclaims any implied warranties of merchantability or fitness for any particular purpose. The manufacturer reserves the right to revise this publication and to make changes from time to time in the content hereof without obligation of the manufacturer to notify any person of such revision or changes.

#### **Trademark Recognition**

Microsoft, MS-DOS and Windows are registered trademarks of Microsoft Corp.

MMX, Pentium-II, Pentium-III, Celeron are registered trademarks of Intel Corporation.

Other product names used in this manual are the properties of their respective owners and are acknowledged.

#### Federal Communications Commission (FCC)

This equipment has been tested and found to comply with the limits for a Class B digital device, pursuant to Part 15 of the FCC Rules. These limits are designed to provide reasonable protection against harmful interference in a residential installation. This equipment generates, uses, and can radiate radio frequency energy and, if not installed and used in accordance with the instructions, may cause harmful interference to radio communications. However, there is no guarantee that interference will not occur in a particular installation. If this equipment does cause harmful interference to radio or television reception, which can be determined by turning the equipment off and on, the user is encouraged to try to correct the interference by one or more of the following measures:

- Reorient or relocate the receiving antenna.
- Increase the separation between the equipment and the receiver.
- Connect the equipment onto an outlet on a circuit different from that to which the receiver is connected.
- Consult the dealer or an experienced radio/TV technician for help.

Shielded interconnect cables and a shielded AC power cable must be employed with this equipment to ensure compliance with the pertinent RF emission limits governing this device. Changes or modifications not expressly approved by the system's manufacturer could void the user's authority to operate the equipment.

### **Declaration of Conformity**

This device complies with part 15 of the FCC rules. Operation is subject to the following conditions:

- This device may not cause harmful interference, and
- This device must accept any interference received, including interference that may cause undesired operation.

### **Canadian Department of Communications**

This class B digital apparatus meets all requirements of the Canadian Interferencecausing Equipment Regulations.

Cet appareil numérique de la classe B respecte toutes les exigences du Réglement sur le matériel brouilieur du Canada.

#### About the Manual

The manual consists of the following:

| Chapter 1<br>Introducing the Mainboard           | Describes features of the mainboard, and provides a shipping checklist. |
|--------------------------------------------------|-------------------------------------------------------------------------|
|                                                  | Go to $\Rightarrow$ page 1                                              |
| Chapter 2<br>Installing the Mainboard            | Describes installation of mainboard components.                         |
|                                                  | Go to $\Rightarrow$ page 5                                              |
| Chapter 3<br>Using BIOS                          | Provides information on using the BIOS Setup Utility.                   |
|                                                  | Go to $\Rightarrow$ page 24                                             |
| <i>Chapter 4</i><br>Using the Mainboard Software | Describes the mainboard software.<br>Go to $\Rightarrow$ page 36        |
|                                                  |                                                                         |

# TABLE OF CONTENTS

| Preface                                                                                                    | i          |
|----------------------------------------------------------------------------------------------------|------------|
| Features and Packing List Translations                                                                                                   | 錯誤!尚未定義書籤。 |
| CHAPTER 1                                                                                                    | 1          |
| Introducing the Mainboard<br>Introduction<br>Checklist<br>Standard Items<br>Features<br>Choosing a Computer Case<br>Mainboard Components |            |
| CHAPTER 2                                                                                                    | 5          |
| Installing the Mainboard                                                                                                    | 5          |
| Safety Precautions                                                                                                    | •          |
| Quick Guide                                                                                                    |            |
| Installing the Mainboard in a Case                                                                                                    |            |
| Checking Jumper Settings                                                                                                    |            |
| Setting Jumper Settings                                                                                                    |            |
| Checking Jumper Settings                                                                                                    |            |
| Jumper Settings                                                                                                    |            |
| Connecting Case Components                                                                                                    |            |
| The PANEL1 Connector                                                                                                    |            |
| Installing Hardware                                                                                                    |            |
| Installing the Processor                                                                                                    |            |
| Installing Memory Modules                                                                                                    |            |
| Installing a Hard Disk Drive/CD-ROM                                                                                                    |            |
| Installing a Floppy Diskette Drive                                                                                                    |            |
| Installing Add-on Cards                                                                                                    |            |
| Connecting Optional Devices                                                                                                    |            |
| Connecting I/O Devices                                                                                                    |            |

# **CHAPTER 3**

| Using BIOS                  | 24 |
|-----------------------------|----|
| About the Setup Utility     | 24 |
| The Standard Configuration  | 24 |
| Running the Setup Utility   | 25 |
| Using BIOS                  | 25 |
| Standard CMOS Setup Page    | 26 |
| Advanced Setup Page         |    |
| Power Management Setup Page | 29 |
| PCI / Plug and Play Setup   | 30 |

24

| Load Optimal Settings          |  |
|--------------------------------|--|
| Load Best Performance Settings |  |
| Features Setup Page            |  |
| CPU PnP Setup Page             |  |
| Hardware Monitor Page          |  |
| Change Password                |  |
| Change or Remove the Password  |  |
| Exit                           |  |

# CHAPTER 4

| Using the Mainboard Software                | 36 |
|---------------------------------------------|----|
| About the Software CD-ROM                   | 36 |
| Auto-installing under Windows 98/ME/2000/XP | 36 |
| Running Setup                               |    |
| Manual Installation                         | 39 |
| Utility Software Reference                  |    |

# *Chapter 1* Introducing the Mainboard

### Introduction

Thank you for choosing the P4IBASD mainboard. This mainboard has a Socket-478 support for Intel Pentium4 processors with front-side bus (FSB) speeds up to 400/533 MHz.

This mainboard has the Intel 845D chipset that contains Intel 82845 Memory Controller Hub and Intel 82801BA I/O Controller Hub. It supports AC 97 audio codec and provides Ultra DMA 33/66/100 function. This mainboard has five 32-bit PCI, one 4xAGP and one CNR (Communications and Networking Riser) slot. There is a full set of I/O ports including two PS/2 ports for mouse and keyboard, two serial ports, one parallel port, one MIDI/game port and maximum six USB ports. By means of the Extended USB Module connected to the mainboard, you can make maximum four extra USB ports.

This mainboard is an ATX mainboard that uses a 4-layer printed circuit board and measures  $305 \times 244$  mm.

# Checklist

Compare the mainboard's package contents with the following checklist:

### **Standard Items**

- One mainboard
- One diskette drive ribbon cable
- One IDE drive ribbon cable
- Software support CD
- One Retention module
- The User's Manual

| Processor       • Supports mPGA Socket 478         • Supports Intel Pentium 4 series CPUs         • Supports up to 400/533 MHz system Bus         Memory       • Two 168-pin DIMM slots for SDRAM memory modules         • Two 184-pin DIMM slots for SDRAM memory modules         • Two 184-pin DIMM slots for DDR SDRAM memory modules         • Support SDRAM up to 133 MHz/DDR up to 266 MHz memory bus         • Maximum installed memory is 2GB         • Note: You cannot use SDRAM and DDR concurrently.         Expansion Slots       • Four 32-bit PCI Master slots (PCI 2-5) and one Slave slot (PCI 1)         • Supports IDE Ultra DMA bus mastering with transfer rates of 33/66/100 MB/sec       • One 4xAGP slot - supports 1.5V 4x AGP card only         • One CNR (Communications and Networking Riser) slot       The AC 97 Audio codec is compliant with the AC 97 2.2 specification, and supports 18-bit ADC (Analog Digital Converter) and DAC (Digital Analog Converter) resolution as well as 18-bit stereo full-duplex codec with independent and variable sampling rates. Further features include support for four analog line-level stereo inputs.         Built-in Ethernett       • Built-in 10BaseT/100BaseTX Ethernet LAN         • Integrated Fast Ethernet MAC and full compliance with IEEE 802.3u 100 Base-T specifications and IEEE 802.3x Full Duplex Flow Control         • In compliance with ACPI 1.0 and the Network Device Class Power Management 1.0         • High Performance achieved by 100Mbps clock generator and data recovery circuit for 100Mbps receiver      <                                                                                                    | Features        |                                                                 |  |
|----------------------------------------------------------------------------------------------------|-----------------|-----------------------------------------------------------------|--|
| Supports up to 400/533 MHz system Bus     Two 168-pin DIMM slots for SDRAM memory modules     Two 184-pin DIMM slots for DDR SDRAM memory modules     Support SDRAM up to 133 MHz/DDR up to 266 MHz     memory bus     Maximum installed memory is 2GB     Note: You cannot use SDRAM and DDR concurrently.     Expansion Slots     Four 32-bit PCI Master slots (PCI 2–5) and one Slave slot     (PCI 1)     Supports IDE Ultra DMA bus mastering with transfer rates     of 33/66/100 MB/sec     One 4xAGP slot - supports 1.5V 4x AGP card only     One CNR (Communications and Networking Riser) slot     The AC 97 Audio     Codec     The AC 97 Audio codec is compliant with the AC 97 2.2 specification, and supports 18-bit ADC (Analog Digital Converter)     and DAC (Digital Analog Converter) resolution as well as 18-bit     stereo full-duplex codec with independent and variable sam-     pling rates. Further features include support for four analog     line-level stereo inputs.     Built-in Ethernet LAN (optional)     On Built-in 10BaseT/100BaseTX Ethernet LAN     Integrated Fast Ethernet MAC and full compliance with     IEEE 802.3u 100 Base-T specifications and IEEE 802.3x     Full Duplex Flow Control     In compliance with ACPI 1.0 and the Network Device     Class Power Management 1.0     High Performance achieved by 100Mbps clock generator     and data recovery circuit for 100Mbps receiver     Two serial ports     One AMID/game port     Six USB ports (two back-panel USB 2.0 ports, onboard     USB headers providing maximum four extra ports: header     JUSB2 for USB 2.0 and header USB2 for USB 1.1)     Audio jacks for microphone, line-in and line-out   | Processor       |                                                                 |  |
| Memory       • Two 168-pin DIMM slots for SDRAM memory modules         • Two 184-pin DIMM slots for DDR SDRAM memory modules       • Two 184-pin DIMM slots for DDR SDRAM memory modules         • Support SDRAM up to 133 MHz/DDR up to 266 MHz memory bus       • Maximum installed memory is 2GB         • Mote: You cannot use SDRAM and DDR concurrently.       • Maximum installed memory is 2GB         • Four 32-bit PCI Master slots (PCI 2~5) and one Slave slot (PCI 1)       • Supports IDE Ultra DMA bus mastering with transfer rates of 33/66/100 MB/sec         • One 4xAGP slot - supports 1.5V 4x AGP card only       • One CNR (Communications and Networking Riser) slot         AC' 97 Audio Codec       The AC 97 Audio codec is compliant with the AC 97 2.2 specification, and supports 18-bit ADC (Analog Digital Converter) and DAC (Digital Analog Converter) resolution as well as 18-bit stereo full-duplex codec with independent and variable sampling rates. Further features include support for four analog line-level stereo inputs.         Built-in Ethernet LAN (optional)       • Built-in 10BaseT/100BaseTX Ethernet LAN         • Integrated Fast Ethernet MAC and full compliance with IEEE 802.3x Full Duplex Flow Control       • In compliance with ACPI 1.0 and the Network Device Class Power Management 1.0         • High Performance achieved by 100Mbps clock generator and data recovery circuit for 100Mbps receiver       • Two Si2 ports for mouse and keyboard         • Two Si2 ports (two back-panel USB 2.0 ports, onboard USB headers providing maximum four exap ports : One MID/game port       • Six USB ports (two back-panel USB 2.0 rusp is header JUS |                 |                                                                 |  |
| <ul> <li>Two 184-pin DIMM slots for DDR SDRAM memory modules</li> <li>Support SDRAM up to 133 MHz/DDR up to 266 MHz memory bus</li> <li>Maximum installed memory is 2GB</li> <li>Note: You cannot use SDRAM and DDR concurrently.</li> </ul> Expansion Slots <ul> <li>Four 32-bit PCI Master slots (PCI 2~5) and one Slave slot (PCI 1)</li> <li>Supports IDE Ultra DMA bus mastering with transfer rates of 33/66/100 MB/sec</li> <li>One 4xAGP slot - supports 1.5V 4x AGP card only</li> <li>One 4xAGP slot - supports 1.5V 4x AGP card only</li> <li>One CNR (Communications and Networking Riser) slot</li> </ul> AC' 97 Audio Codec is compliant with the AC 97 2.2 specification, and supports 18-bit ADC (Analog Digital Converter) and DAC (Digital Analog Converter) resolution as well as 18-bit stereo full-duplex codec with independent and variable sampling rates. Further features include support for four analog line-level stereo inputs. Built-in Ethernet LAN (optional) <ul> <li>Built-in 10BaseT/100BaseTX Ethernet LAN</li> <li>Integrated Fast Ethernet MAC and full compliance with IEEE 802.3u 100 Base-T specifications and IEEE 802.3x Full Duplex Flow Control</li> <li>In compliance with ACPI 1.0 and the Network Device Class Power Management 1.0</li> <li>High Performance achieved by 100Mbps clock generator and data recovery circuit for 100Mbps receiver</li> <li>One MID/game port</li> <li>Six USB ports (two back-panel USB 2.0 ports, onboard USB headers providing maximum four extra ports: header JUSE2 for USB 1.1)</li> <li>Audio jacks for microphone, line-in and line-out</li> </ul>                                                                                |                 |                                                                 |  |
| ules       •       Support SDRAM up to 133 MHz/DDR up to 266 MHz memory bus         •       Maximum installed memory is 2GB         Note: You cannot use SDRAM and DDR concurrently.         Expansion Slots       •         •       Four 32-bit PCI Master slots (PCI 2-5) and one Slave slot (PCI 1)         •       Supports IDE Ultra DMA bus mastering with transfer rates of 33/66/100 MB/sec         •       One 4xAGP slot - supports 1.5V 4x AGP card only         •       One CNR (Communications and Networking Riser) slot         AC' 97 Audio       The AC 97 Audio codec is compliant with the AC 97 2.2 specification, and supports 18-bit ADC (Analog Digital Converter) and DAC (Digital Analog Converter) resolution as well as 18-bit stereo full-duplex codec with independent and variable sampling rates. Further features include support for four analog line-level stereo inputs.         Built-in Ethernett LAN (optional)       •       Built-in 10BaseT/100BaseTX Ethernet LAN         •       Integrated Fast Ethernet MAC and full compliance with IEEE 802.3u 100 Base-T specifications and IEEE 802.3x Full Duplex Flow Control         •       In compliance with ACPI 1.0 and the Network Device Class Power Management 1.0         •       High Performance achieved by 100Mbps clock generator and data recovery circuit for 100Mbps receiver         Onboard I/O       •       Two Sr2 ports for mouse and keyboard         •       One MIDI/game port       •         •                                                                                                    | Memory          |                                                                 |  |
| <ul> <li>Support SDRAM up to 133 MHz/DDR up to 266 MHz memory bus</li> <li>Maximum installed memory is 2GB</li> <li>Note: You cannot use SDRAM and DDR concurrently.</li> <li>Expansion Slots</li> <li>Four 32-bit PCI Master slots (PCI 2-5) and one Slave slot (PCI 1)</li> <li>Supports IDE Ultra DMA bus mastering with transfer rates of 33/66/100 MB/sec</li> <li>One 4xAGP slot - supports 1.5V 4x AGP card only</li> <li>One CNR (Communications and Networking Riser) slot</li> <li>AC' 97 Audio Codec is compliant with the AC 97 2.2 specification, and supports 18-bit ADC (Analog Digital Converter) and DAC (Digital Analog Converter) resolution as well as 18-bit stereo full-duplex codec with independent and variable sampling rates. Further features include support for four analog line-level stereo inputs.</li> <li>Built-in Ethernet LAN (optional)</li> <li>Built-in 10BaseT/100BaseTX Ethernet LAN</li> <li>Integrated Fast Ethernet MAC and full compliance with IEEE 802.3x Full Duplex Flow Control</li> <li>In compliance with ACPI 1.0 and the Network Device Class Power Management 1.0</li> <li>High Performance achieved by 100Mbps clock generator and data recovery circuit for 100Mbps receiver</li> <li>One MIDI/game port</li> <li>One MIDI/game port</li> <li>Six USB ports (two back-panel USB 2.0 ports, onboard USB headers providing maximum four extra ports: header JUSB2 for USB 2.0 and header USB2 for USB 1.1)</li> <li>Audio jacks for micopone, line- in and line-out</li> </ul>                                                                                                    |                 | ,                                                               |  |
| memory bus       Maximum installed memory is 2GB         Note: You cannot use SDRAM and DDR concurrently.         Expansion Slots       • Four 32-bit PCI Master slots (PCI 2-5) and one Slave slot (PCI 1)         • Supports IDE Ultra DMA bus mastering with transfer rates of 33/66/100 MB/sec       • One 4xAGP slot - supports 1.5V 4x AGP card only         • One CNR (Communications and Networking Riser) slot       The AC 97 Audio codec is compliant with the AC 97 2.2 specification, and supports 18-bit ADC (Analog Digital Converter) and DAC (Digital Analog Converter) resolution as well as 18-bit stereo full-duplex codec with independent and variable sampling rates. Further features include support for four analog line-level stereo inputs.         Built-in Ethernet LAN (optional)       • Built-in 10BaseT/100BaseTX Ethernet LAN         • Integrated Fast Ethernet MAC and full compliance with IEEE 802.3u 100 Base-T specifications and IEEE 802.3x Full Duplex Flow Control         • In compliance with ACPI 1.0 and the Network Device Class Power Management 1.0         • High Performance achieved by 100Mbps clock generator and data recovery circuit for 100Mbps receiver         • Two Sr2 ports for mouse and keyboard         • Two serial ports         • One MIDI/game port         • One MIDI/game port         • Six USB ports (two back-panel USB 2.0 ports, onboard USB headers providing maximum four extra ports: header JUSB2 for USB 2.0                                                                                                    |                 |                                                                 |  |
| •       Maximum installed memory is 2GB         Note: You cannot use SDRAM and DDR concurrently.         Expansion Slots       •         •       Four 32-bit PCI Master slots (PCI 2~5) and one Slave slot (PCI 1)         •       Supports IDE Ultra DMA bus mastering with transfer rates of 33/66/100 MB/sec         •       One 4xAGP slot - supports 1.5V 4x AGP card only         •       One CNR (Communications and Networking Riser) slot         AC' 97 Audio       The AC 97 Audio codec is compliant with the AC 97 2.2 specification, and supports 18-bit ADC (Analog Digital Converter) and DAC (Digital Analog Converter) resolution as well as 18-bit stereo full-duplex codec with independent and variable sampling rates. Further features include support for four analog line-level stereo inputs.         Built-in Ethernet LAN (optional)       •         •       Built-in 10BaseT/100BaseTX Ethernet LAN         •       Integrated Fast Ethernet MAC and full compliance with IEEE 802.3u 100 BaseT specifications and IEEE 802.3x Full Duplex Flow Control         •       In compliance with ACPI 1.0 and the Network Device Class Power Management 1.0         •       High Performance achieved by 100Mbps clock generator and data recovery circuit for 100Mbps receiver         Onboard I/O       •       Two Srial ports         •       One MID/game port       •         •       One MID/game port       •         •       Six USB ports (two back                                                                                                    |                 |                                                                 |  |
| Note: You cannot use SDRAM and DDR concurrently.           Expansion Slots              • Four 32-bit PCI Master slots (PCI 2~5) and one Slave slot (PCI 1)            • Supports IDE Ultra DMA bus mastering with transfer rates of 33/66/100 MB/sec          • One 4xAGP slot - supports 1.5V 4x AGP card only            • AC' 97 Audio<br>Codec         The AC 97 Audio codec is compliant with the AC 97 2.2 specification, and supports 18-bit ADC (Analog Digital Converter) and DAC (Digital Analog Converter) resolution as well as 18-bit stereo full-duplex codec with independent and variable sampling rates. Further features include support for four analog line-level stereo inputs.           Built-in Ethernet LAN (optional)              • Built-in 10BaseT/100BaseTX Ethernet LAN            • Integrated Fast Ethernet MAC and full compliance with IEEE 802.3u 100 Base-T specifications and IEEE 802.3x Full Duplex Flow Control            • In compliance with ACPI 1.0 and the Network Device Class Power Management 1.0            • High Performance achieved by 100Mbps clock generator and data recovery circuit for 100Mbps receiver           Onboard I/O Ports              • Two PS/2 ports for mouse and keyboard            • One parallel port              • One amallel port            • One parallel port              • Six USB ports (two back-panel USB 2.0 ports, onboard USB headers providing maximum four extra ports: header JUSB2 for USB 2.0 and header USB2 for USB 1.1)                                                                                                    |                 |                                                                 |  |
| Expansion Slots       • Four 32-bit PCI Master slots (PCI 2-5) and one Slave slot (PCI 1)         • Supports IDE Ultra DMA bus mastering with transfer rates of 33/66/100 MB/sec       • One 4xAGP slot - supports 1.5V 4x AGP card only         • One CNR (Communications and Networking Riser) slot       • One CNR (Communications and Networking Riser) slot         AC' 97 Audio Codec       • The AC 97 Audio codec is compliant with the AC 97 2.2 specification, and supports 18-bit ADC (Analog Digital Converter) and DAC (Digital Analog Converter) resolution as well as 18-bit stereo full-duplex codec with independent and variable sampling rates. Further features include support for four analog line-level stereo inputs.         Built-in Ethernet LAN (optional)       • Built-in 10BaseT/100BaseTX Ethernet LAN         • Integrated Fast Ethernet MAC and full compliance with IEEE 802.3u 100 Base-T specifications and IEEE 802.3x Full Duplex Flow Control         • In compliance with ACPI 1.0 and the Network Device Class Power Management 1.0         • High Performance achieved by 100Mbps clock generator and data recovery circuit for 100Mbps receiver         • Two PS/2 ports for mouse and keyboard         • Two serial ports         • One parallel port         • One MIDI/game port         • Six USB ports (two back-panel USB 2.0 ports, onboard USB headers providing maximum four extra ports: header JUS82 for USB 1.1)         • Audio jacks for microphone, line-in and line-out                                                                                                    |                 |                                                                 |  |
| (PCI 1)Supports IDE Ultra DMA bus mastering with transfer rates<br>of 33/66/100 MB/sec<br>• One 4xAGP slot - supports 1.5V 4x AGP card only<br>• One CNR (Communications and Networking Riser) slotAC' 97 Audio<br>                                                                                                    |                 | 5                                                               |  |
| <ul> <li>Supports IDE Ultra DMA bus mastering with transfer rates of 33/66/100 MB/sec</li> <li>One 4xAGP slot - supports 1.5V 4x AGP card only</li> <li>One CNR (Communications and Networking Riser) slot</li> <li>AC' 97 Audio</li> <li>Codec</li> <li>The AC 97 Audio codec is compliant with the AC 97 2.2 specification, and supports 18-bit ADC (Analog Digital Converter) and DAC (Digital Analog Converter) resolution as well as 18-bit stereo full-duplex codec with independent and variable sampling rates. Further features include support for four analog line-level stereo inputs.</li> <li>Built-in Ethernet LAN (optional)</li> <li>Built-in 10BaseT/100BaseTX Ethernet LAN</li> <li>Integrated Fast Ethernet MAC and full compliance with IEEE 802.3u 100 Base-T specifications and IEEE 802.3x Full Duplex Flow Control</li> <li>In compliance with ACPI 1.0 and the Network Device Class Power Management 1.0</li> <li>High Performance achieved by 100Mbps clock generator and data recovery circuit for 100Mbps receiver</li> <li>One one parallel port</li> <li>One MIDI/game port</li> <li>Six USB ports (two back-panel USB 2.0 ports, onboard USB headers providing maximum four extra ports: header JUSB2 for USB 2.0 and header USB2 for USB 1.1)</li> </ul>                                                                                                    | Expansion Slots |                                                                 |  |
| of 33/66/100 MB/sec         • One 4xAGP slot - supports 1.5V 4x AGP card only         • One CNR (Communications and Networking Riser) slot         AC' 97 Audio<br>Codec         The AC 97 Audio codec is compliant with the AC 97 2.2 specification, and supports 18-bit ADC (Analog Digital Converter)<br>and DAC (Digital Analog Converter) resolution as well as 18-bit<br>stereo full-duplex codec with independent and variable sam-<br>pling rates. Further features include support for four analog<br>line-level stereo inputs.         Built-in Ethernet<br>LAN (optional)       • Built-in 10BaseT/100BaseTX Ethernet LAN         • Integrated Fast Ethernet MAC and full compliance with<br>IEEE 802.3u 100 Base-T specifications and IEEE 802.3x<br>Full Duplex Flow Control         • In compliance with ACPI 1.0 and the Network Device<br>Class Power Management 1.0         • High Performance achieved by 100Mbps clock generator<br>and data recovery circuit for 100Mbps receiver         Onboard I/O<br>Ports       • Two PS/2 ports for mouse and keyboard         • Two serial ports       • One MIDI/game port         • One MIDI/game port       • Six USB ports (two back-panel USB 2.0 ports, onboard<br>USB headers providing maximum four extra ports: header<br>JUSB2 for USB 2.0 and header USB2 for USB 1.1)                                                                                                    |                 |                                                                 |  |
| <ul> <li>One 4xAGP slot - supports 1.5V 4x AGP card only</li> <li>One CNR (Communications and Networking Riser) slot</li> <li>AC' 97 Audio<br/>Codec</li> <li>The AC 97 Audio codec is compliant with the AC 97 2.2 speci-<br/>fication, and supports 18-bit ADC (Analog Digital Converter)<br/>and DAC (Digital Analog Converter) resolution as well as 18-bit<br/>stereo full-duplex codec with independent and variable sam-<br/>pling rates. Further features include support for four analog<br/>line-level stereo inputs.</li> <li>Built-in Ethernet<br/>LAN (optional)</li> <li>Built-in 10BaseT/100BaseTX Ethernet LAN</li> <li>Integrated Fast Ethernet MAC and full compliance with<br/>IEEE 802.3u 100 Base-T specifications and IEEE 802.3x<br/>Full Duplex Flow Control</li> <li>In compliance with ACPI 1.0 and the Network Device<br/>Class Power Management 1.0</li> <li>High Performance achieved by 100Mbps clock generator<br/>and data recovery circuit for 100Mbps receiver</li> <li>Two PS/2 ports for mouse and keyboard</li> <li>Two serial ports</li> <li>One parallel port</li> <li>Six USB ports (two back-panel USB 2.0 ports, onboard<br/>USB headers providing maximum four extra ports: header<br/>JUSB2 for USB 2.0 and header USB2 for USB 1.1)</li> <li>Audio jacks for microphone, line-in and line-out</li> </ul>                                                                                                    |                 |                                                                 |  |
| One CNR (Communications and Networking Riser) slot     AC' 97 Audio     Codec     The AC 97 Audio codec is compliant with the AC 97 2.2 speci-     fication, and supports 18-bit ADC (Analog Digital Converter)     and DAC (Digital Analog Converter) resolution as well as 18-bit     stereo full-duplex codec with independent and variable sam-     pling rates. Further features include support for four analog     line-level stereo inputs.     Built-in Ethernet LAN (optional)     Built-in 10BaseT/100BaseTX Ethernet LAN     Integrated Fast Ethernet MAC and full compliance with     IEEE 802.3u 100 Base-T specifications and IEEE 802.3x     Full Duplex Flow Control     In compliance with ACPI 1.0 and the Network Device     Class Power Management 1.0     High Performance achieved by 100Mbps clock generator     and data recovery circuit for 100Mbps receiver     Two PS/2 ports for mouse and keyboard     Two serial port     One parallel port     One parallel port     One MIDI/game port     Six USB ports (two back-panel USB 2.0 ports, onboard     USB headers providing maximum four extra ports: header     JUSB2 for USB 2.0 and header USB2 for USB 1.1)                                                                                                    |                 |                                                                 |  |
| AC' 97 Audio<br>Codec       The AC 97 Audio codec is compliant with the AC 97 2.2 speci-<br>fication, and supports 18-bit ADC (Analog Digital Converter)<br>and DAC (Digital Analog Converter) resolution as well as 18-bit<br>stereo full-duplex codec with independent and variable sam-<br>pling rates. Further features include support for four analog<br>line-level stereo inputs.         Built-in Ethernet<br>LAN (optional)       • Built-in 10BaseT/100BaseTX Ethernet LAN         • Integrated Fast Ethernet MAC and full compliance with<br>IEEE 802.3u 100 Base-T specifications and IEEE 802.3x<br>Full Duplex Flow Control         • In compliance with ACP1 1.0 and the Network Device<br>Class Power Management 1.0         • High Performance achieved by 100Mbps clock generator<br>and data recovery circuit for 100Mbps receiver         • Two PS/2 ports for mouse and keyboard         • Two serial ports         • One MIDI/game port         • Six USB ports (two back-panel USB 2.0 ports, onboard<br>USB headers providing maximum four extra ports: header<br>JUSB2 for USB 2.0 and header USB2 for USB 1.1)                                                                                                    |                 |                                                                 |  |
| Codecfication, and supports 18-bit ADC (Analog Digital Converter)<br>and DAC (Digital Analog Converter) resolution as well as 18-bit<br>stereo full-duplex codec with independent and variable sam-<br>pling rates. Further features include support for four analog<br>line-level stereo inputs.Built-in Ethernet<br>LAN (optional)• Built-in 10BaseT/100BaseTX Ethernet LAN<br>• Integrated Fast Ethernet MAC and full compliance with<br>IEEE 802.3u 100 Base-T specifications and IEEE 802.3x<br>Full Duplex Flow Control<br>• In compliance with ACPI 1.0 and the Network Device<br>Class Power Management 1.0<br>• High Performance achieved by 100Mbps clock generator<br>and data recovery circuit for 100Mbps receiverOnboard I/O<br>Ports• Two PS/2 ports for mouse and keyboard<br>• Two serial port<br>• One parallel port<br>• Six USB ports (two back-panel USB 2.0 ports, onboard<br>USB headers providing maximum four extra ports: header<br>JUSB2 for USB 2.0 and header USB2 for USB 1.1)<br>• Audio jacks for microphone, line-in and line-out                                                                                                    | AC' 97 Audio    |                                                                 |  |
| and DAC (Digital Analog Converter) resolution as well as 18-bit stereo full-duplex codec with independent and variable sampling rates. Further features include support for four analog line-level stereo inputs.         Built-in Ethernet LAN (optional)       • Built-in 10BaseT/100BaseTX Ethernet LAN         • Integrated Fast Ethernet MAC and full compliance with IEEE 802.3u 100 Base-T specifications and IEEE 802.3x Full Duplex Flow Control         • In compliance with ACPI 1.0 and the Network Device Class Power Management 1.0         • High Performance achieved by 100Mbps clock generator and data recovery circuit for 100Mbps receiver         Onboard I/O Ports       • Two PS/2 ports for mouse and keyboard         • One parallel port       • One parallel port         • Six USB ports (two back-panel USB 2.0 ports, onboard USB headers providing maximum four extra ports: header JUSB2 for USB 2.0 and header USB2 for USB 1.1)                                                                                                    |                 |                                                                 |  |
| Ding rates. Further features include support for four analog line-level stereo inputs.         Built-in Ethernet LAN (optional)         Integrated Fast Ethernet MAC and full compliance with IEEE 802.3u 100 Base-T specifications and IEEE 802.3x Full Duplex Flow Control         In compliance with ACPI 1.0 and the Network Device Class Power Management 1.0         High Performance achieved by 100Mbps clock generator and data recovery circuit for 100Mbps receiver         Onboard I/O Ports         One parallel port         One MIDI/game port         Six USB ports (two back-panel USB 2.0 ports, onboard USB headers providing maximum four extra ports: header JUSB2 for USB 2.0 and header USB2 for USB 1.1)                                                                                                    |                 | and DAC (Digital Analog Converter) resolution as well as 18-bit |  |
| Ine-level stereo inputs.         Built-in Ethernet<br>LAN (optional)         •       Built-in 10BaseT/100BaseTX Ethernet LAN         •       Integrated Fast Ethernet MAC and full compliance with<br>IEEE 802.3u 100 Base-T specifications and IEEE 802.3x<br>Full Duplex Flow Control         •       In compliance with ACPI 1.0 and the Network Device<br>Class Power Management 1.0         •       High Performance achieved by 100Mbps clock generator<br>and data recovery circuit for 100Mbps receiver         Onboard I/O<br>Ports       •         •       Two PS/2 ports for mouse and keyboard         •       Two serial ports         •       One parallel port         •       Six USB ports (two back-panel USB 2.0 ports, onboard<br>USB headers providing maximum four extra ports: header<br>JUSB2 for USB 2.0 and header USB2 for USB 1.1)         •       Audio jacks for microphone, line-in and line-out                                                                                                    |                 |                                                                 |  |
| Built-in Ethernet<br>LAN (optional)       •       Built-in 10BaseT/100BaseTX Ethernet LAN         Integrated Fast Ethernet MAC and full compliance with<br>IEEE 802.3u 100 Base-T specifications and IEEE 802.3x       Full Duplex Flow Control         •       In compliance with ACPI 1.0 and the Network Device<br>Class Power Management 1.0         •       High Performance achieved by 100Mbps clock generator<br>and data recovery circuit for 100Mbps receiver         Onboard I/O<br>Ports       •       Two PS/2 ports for mouse and keyboard         •       Two serial ports       •         •       One parallel port       •         •       Six USB ports (two back-panel USB 2.0 ports, onboard<br>USB headers providing maximum four extra ports: header<br>JUSB2 for USB 2.0 and header USB2 for USB 1.1)                                                                                                    |                 | pling rates. Further features include support for four analog   |  |
| LAN (optional)       Integrated Fast Ethernet MAC and full compliance with<br>IEEE 802.3u 100 Base-T specifications and IEEE 802.3x<br>Full Duplex Flow Control         In compliance with ACPI 1.0 and the Network Device<br>Class Power Management 1.0         High Performance achieved by 100Mbps clock generator<br>and data recovery circuit for 100Mbps receiver         Onboard I/O<br>Ports       • Two PS/2 ports for mouse and keyboard         0ne parallel port       • One parallel port         0 ne MIDI/game port       • Six USB ports (two back-panel USB 2.0 ports, onboard<br>USB headers providing maximum four extra ports: header<br>JUSB2 for USB 2.0 and header USB2 for USB 1.1)                                                                                                    |                 |                                                                 |  |
| IEEE 802.3u 100 Base-T specifications and IEEE 802.3x         Full Duplex Flow Control         In compliance with ACPI 1.0 and the Network Device         Class Power Management 1.0         High Performance achieved by 100Mbps clock generator         and data recovery circuit for 100Mbps receiver         Onboard I/O         Ports         • Two PS/2 ports for mouse and keyboard         • Two serial ports         • One parallel port         • One MIDI/game port         • Six USB ports (two back-panel USB 2.0 ports, onboard USB headers providing maximum four extra ports: header JUSB2 for USB 2.0 and header USB2 for USB 1.1)         • Audio jacks for microphone, line-in and line-out                                                                                                    |                 |                                                                 |  |
| Full Duplex Flow Control         In compliance with ACPI 1.0 and the Network Device<br>Class Power Management 1.0         High Performance achieved by 100Mbps clock generator<br>and data recovery circuit for 100Mbps receiver         Onboard I/O<br>Ports       • Two PS/2 ports for mouse and keyboard         One parallel port       • One parallel port         One MIDI/game port       • Six USB ports (two back-panel USB 2.0 ports, onboard<br>USB headers providing maximum four extra ports: header<br>JUSB2 for USB 2.0 and header USB2 for USB 1.1)         • Audio jacks for microphone, line-in and line-out                                                                                                    | LAN (optional)  |                                                                 |  |
| <ul> <li>In compliance with ACPI 1.0 and the Network Device<br/>Class Power Management 1.0</li> <li>High Performance achieved by 100Mbps clock generator<br/>and data recovery circuit for 100Mbps receiver</li> <li>Onboard I/O<br/>Ports</li> <li>Two PS/2 ports for mouse and keyboard</li> <li>Two serial ports</li> <li>One parallel port</li> <li>One MIDI/game port</li> <li>Six USB ports (two back-panel USB 2.0 ports, onboard<br/>USB headers providing maximum four extra ports: header<br/>JUSB2 for USB 2.0 and header USB2 for USB 1.1)</li> <li>Audio jacks for microphone, line-in and line-out</li> </ul>                                                                                                    |                 |                                                                 |  |
| Class Power Management 1.0         High Performance achieved by 100Mbps clock generator and data recovery circuit for 100Mbps receiver         Onboard I/O Ports       • Two PS/2 ports for mouse and keyboard         One parallel ports       • One parallel port         • Six USB ports (two back-panel USB 2.0 ports, onboard USB headers providing maximum four extra ports: header JUSB2 for USB 2.0 and header USB2 for USB 1.1)         • Audio jacks for microphone, line-in and line-out                                                                                                    |                 |                                                                 |  |
| <ul> <li>High Performance achieved by 100Mbps clock generator<br/>and data recovery circuit for 100Mbps receiver</li> <li>Onboard I/O<br/>Ports</li> <li>Two PS/2 ports for mouse and keyboard</li> <li>Two serial ports</li> <li>One parallel port</li> <li>One MIDI/game port</li> <li>Six USB ports (two back-panel USB 2.0 ports, onboard<br/>USB headers providing maximum four extra ports: header<br/>JUSB2 for USB 2.0 and header USB2 for USB 1.1)</li> <li>Audio jacks for microphone, line-in and line-out</li> </ul>                                                                                                    |                 |                                                                 |  |
| and data recovery circuit for 100Mbps receiver         Onboard I/O<br>Ports       • Two PS/2 ports for mouse and keyboard         • Two serial ports       • One parallel port         • One MIDI/game port       • Six USB ports (two back-panel USB 2.0 ports, onboard USB headers providing maximum four extra ports: header JUSB2 for USB 2.0 and header USB2 for USB 1.1)         • Audio jacks for microphone, line-in and line-out                                                                                                    |                 |                                                                 |  |
| <ul> <li>Two serial ports</li> <li>One parallel port</li> <li>One MIDI/game port</li> <li>Six USB ports (two back-panel USB 2.0 ports, onboard USB headers providing maximum four extra ports: header JUSB2 for USB 2.0 and header USB2 for USB 1.1)</li> <li>Audio jacks for microphone, line-in and line-out</li> </ul>                                                                                                    |                 | and data recovery circuit for 100Mbps receiver                  |  |
| <ul> <li>One parallel port</li> <li>One MIDI/game port</li> <li>Six USB ports (two back-panel USB 2.0 ports, onboard<br/>USB headers providing maximum four extra ports: header<br/>JUSB2 for USB 2.0 and header USB2 for USB 1.1)</li> <li>Audio jacks for microphone, line-in and line-out</li> </ul>                                                                                                    | Onboard I/O     |                                                                 |  |
| <ul> <li>One MIDI/game port</li> <li>Six USB ports (two back-panel USB 2.0 ports, onboard USB headers providing maximum four extra ports: header JUSB2 for USB 2.0 and header USB2 for USB 1.1)</li> <li>Audio jacks for microphone, line-in and line-out</li> </ul>                                                                                                    | Ports           |                                                                 |  |
| <ul> <li>Six USB ports (two back-panel USB 2.0 ports, onboard USB headers providing maximum four extra ports: header JUSB2 for USB 2.0 and header USB2 for USB 1.1)</li> <li>Audio jacks for microphone, line-in and line-out</li> </ul>                                                                                                    |                 |                                                                 |  |
| <ul> <li>USB headers providing maximum four extra ports: header JUSB2 for USB 2.0 and header USB2 for USB 1.1)</li> <li>Audio jacks for microphone, line-in and line-out</li> </ul>                                                                                                    |                 |                                                                 |  |
| JUSB2 for USB 2.0 and header USB2 for USB 1.1)<br>• Audio jacks for microphone, line-in and line-out                                                                                                    |                 |                                                                 |  |
| Audio jacks for microphone, line-in and line-out                                                                                                    |                 |                                                                 |  |
|                                                                                                    |                 | ,                                                               |  |
| <b>USB 2.0</b> • Compliant with Universal Serial Bus Specification Revi-                                                                                                    | USB 2.0         |                                                                 |  |
| (optional sion 2.0                                                                                                    |                 |                                                                 |  |
| VT6202)  • Compliant with Intel' s Enhanced Host Controller                                                                                                    |                 |                                                                 |  |
| Interface Specification Revision 0.95                                                                                                    |                 |                                                                 |  |
| Compliant with Universal Host Controller Interface                                                                                                    |                 |                                                                 |  |
| Specification Revision 1.1                                                                                                    |                 |                                                                 |  |
| <ul> <li>PCI multi-function device consists of two UHCI Host<br/>Controller cores for full-/low -speed signaling and one</li> </ul>                                                                                                    |                 |                                                                 |  |
| EHCI Host Controller core for high-speed signaling                                                                                                    |                 | EHCI Host Controller core for high-speed signaling and one      |  |
| <ul> <li>Root hub consists 4 downstream facing ports with</li> </ul>                                                                                                    |                 |                                                                 |  |
| integrated physical layer transceivers shared by UHCI                                                                                                    |                 |                                                                 |  |
| and EHCI Host Controller                                                                                                    |                 | and EHCI Host Controller                                        |  |
| Support PCI-Bus Power Management Interface                                                                                                    |                 | Support PCI-Bus Power Management Interface                      |  |

|               | <ul> <li>Specification release 1.1</li> <li>Legacy support for all downstream facing ports</li> </ul>           |
|---------------|----------------------------------------------------------------------------------------------------|
| BIOS Firmware | This mainboard uses AMI BIOS that enables users to config-<br>ure many system features including the following: |
|               | <ul> <li>Power management</li> <li>Wake-up alarms</li> <li>CPU parameters and memory timing</li> </ul>          |
|               | <ul> <li>CPU parameters and memory timing</li> <li>CPU and memory timing</li> </ul>                             |
|               | The firmware can also be used to set parameters for different processor clock speeds.                           |
| Dimensions    | ATX form factor of 305 x 244mm                                                                                  |

# **Choosing a Computer Case**

There are many types of computer cases on the market. The mainboard complies with the specifications for the ATX system case. Some features on the mainboard are implemented by cabling connectors on the mainboard to indicators and switches on the system case. Ensure that your case supports all the features required. The mainboard can support one floppy diskette drive and four enhanced IDE drives. Ensure that your case has sufficient power and space for all the drives that you intend to install.

Most cases have a choice of I/O templates in the rear panel. Make sure that the I/O template in the case matches the I/O ports installed on the rear edge of the mainboard.

This mainboard has an ATX form factor of  $305 \times 244$  mm. Choose a case that accommodates this form factor.

This concludes Chapter 1. The next chapter explains how to install the mainboard.

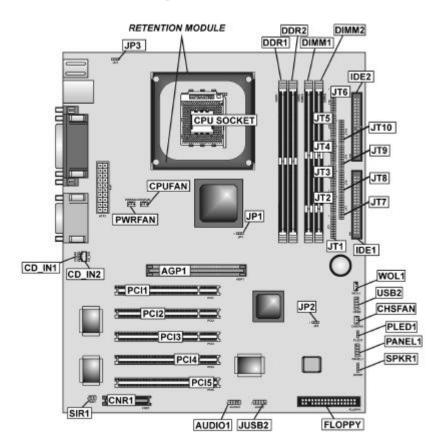

# **Mainboard Components**

# Chapter 2 Installing the Mainboard

# **Safety Precautions**

Follow these safety precautions when installing the mainboard:

- Wear a grounding strap attached to a grounded device to avoid damage from static electricity.
- Discharge static electricity by touching the metal case of a safely grounded object before working on the mainboard.
- Leave components in the static-proof bags they came in.
- Hold all circuit boards by the edges. Do not bend circuit boards.

## **Quick Guide**

This Quick Guide suggests the steps you can take to assemble your system with the mainboards.

The following table provides a reference for installing specific components:

| Locating Mainboard Components       | Go to page 4  |
|-------------------------------------|---------------|
| Installing the Mainboard in a Case  | Go to page 6  |
| Setting Jumpers                     | Go to page 6  |
| Installing Case Components          | Go to page 9  |
| Installing the CPU                  | Go to page 11 |
| Installing Memory                   | Go to page 14 |
| Installing an HDD and CD-ROM Drive  | Go to page 15 |
| Installing an FDD                   | Go to page 17 |
| Installing Add-on Cards             | Go to page 18 |
| Connecting Options                  | Go to page 20 |
| Connecting Peripheral (I/O) Devices | Go to page 22 |

# Installing the Mainboard in a Case

Refer to the following illustration and instructions for installing the mainboard in a case:

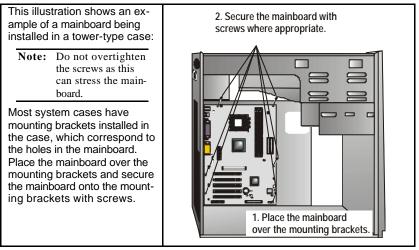

Ensure that your case has an I/O template that supports the I/O ports and expansion slots on your mainboard.

# **Checking Jumper Settings**

This section explains how to set jumpers for correct configuration of the mainboard.

# **Setting Jumpers**

Use the mainboard jumpers to set system configuration options. Jumpers with more than one pin are numbered. When setting the jumpers, ensure that the jumper caps are placed on the correct pins.

The illustrations below show a 2-pin jumper. When the jumper cap is placed on both pins, the jumper is SHORT. If you remove the jumper cap, or place the jumper cap on just one pin, the jumper is OPEN.

Short

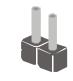

Open

jumper. Pins 1 and 2 are SHORT.

This illustration shows a 3-pin

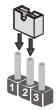

# **Checking Jumper Settings**

The following illustration shows the location of the mainboard jumpers. Pin 1 is labeled.

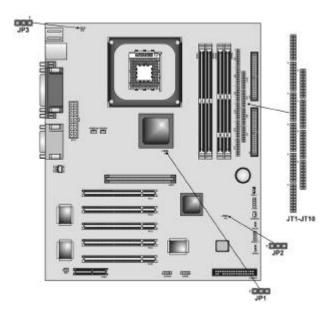

# **Jumper Settings**

| Jumper | Туре  | Description                   | Setting (default)                                               |
|--------|-------|-------------------------------|-----------------------------------------------------------------|
| JP1    | 3-pin | DDR/SDR DRAM<br>Type Selector | Short 1-2: SDRAM         JP1           Short 2-3: DDR         1 |
| JP2    | 3-pin | Clear CMOS<br>jumper          | Short 1-2: NormalJP2Short 2-3: ClearImage: CMOST1               |
| JP3    | 3-pin | Keyboard Power<br>On          | Short 1-2: Disabled JP3<br>Short 2-3: Enabled                   |

|               |        |                               |                                                                     | JT1 ~ JT10 |
|---------------|--------|-------------------------------|---------------------------------------------------------------------|------------|
| JT1 ~<br>JT10 | 20-pin | DDR/SDR DRAM<br>Type Selector | Open all JT1~JT10<br>pins: SDRAM<br>Short all JT1~JT10<br>pins: DDR |            |

### JP1: DDR/SDR DRAM Type Selector

This jumper enables to select DDR or SDR DRAM type.

### JP2: Clear CMOS jumper

This jumper is to clear the contents of CMOS memory. You may need to clear the CMOS memory if the settings in the Setup Utility are incorrect that prevents your mainboard from operating. To clear the CMOS memory, disconnect all the power cables from the mainboard and then move the jumper cap into the CLEAR setting for a few seconds. This jumper enables you to reset BIOS.

### JP3: Keyboard Power On

This jumper enables any keyboard activity to power up a system previously in a standby or sleep state.

**Note:** The system must supply at least 1A on the +5VSB (+5V Standby) signal before enabling the Keyboard Power On function.

#### JT1~JT10: DDR/SDR DRAM Type Selector

This jumper enables to select DDR or SDR DRAM type.

# **Connecting Case Components**

After you have installed the mainboard into a case, you can begin connecting the mainboard components. Refer to the following:

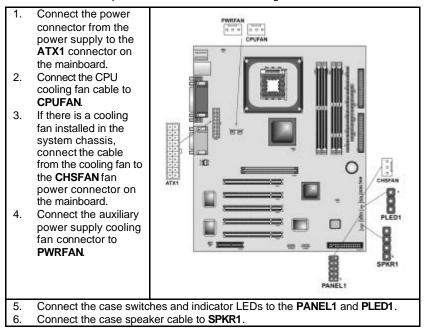

### ATX1: ATX 20-pin Power Connector

| Pin | Signal Name | Pin | Signal Name |
|-----|-------------|-----|-------------|
| 1   | +3.3V       | 11  | +3.3V       |
| 2   | +3.3V       | 12  | -12V        |
| 3   | Ground      | 13  | Ground      |
| 4   | +5V         | 14  | PS ON#      |
| 5   | Ground      | 15  | Ground      |
| 6   | +5V         | 16  | Ground      |
| 7   | Ground      | 17  | Ground      |
| 8   | PWRGD       | 18  | +5V         |
| 9   | +5VSB       | 19  | +5V         |
| 10  | +12V        | 20  | +5V         |

### CPUFAN1/CHSFAN/PWRFAN: FAN Power Connectors

| Pin | Signal Name | Function      |
|-----|-------------|---------------|
| 1   | GND         | System Ground |
| 2   | +12V        | Power +12V    |
| 3   | Sense       | Sensor        |

#### SPKR1: Internal speaker

| Pin | Signal Name |
|-----|-------------|
| 1   | SPKR        |
| 2   | NC          |
| 3   | GND         |
| 4   | +5V         |

### PLED1: Onboard LAN LED Connections

If you have a set indicator LEDs for the onboard LAN communication, you can connect the LED cable to the header  $\ensuremath{\text{PLED1}}$  .

## **The PANEL1 Connector**

This panel connector provides a set of switch and LED connectors found on ATX case. Refer to the table below for information.

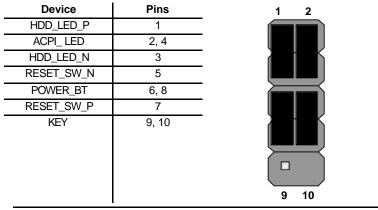

**Note:** The plus sign (+) indicates a pin which must be connected to a positive voltage.

# **Installing Hardware**

### **Installing the Processor**

Caution: When installing a CPU heatsink and cooling fan make sure that you DO NOT scratch the mainboard or any of the surface-mount resistors with the clip of the cooling fan. If the clip of the cooling fan scrapes across the mainboard, you may cause serious damage to the mainboard or its components.

On most mainboards, there are small surface-mount resistors near the processor socket, which may be damaged if the cooling fan is carelessly installed.

Avoid using cooling fans with sharp edges on the fan casing and the clips. Also, install the cooling fan in a well-lit work area so that you can clearly see the mainboard and processor socket.

### Before installing the Processor

This mainboard automatically determines the CPU clock frequency and system bus frequency for the processor. You may be able to change these settings by making changes to jumpers on the mainboard, or changing the settings in the system Setup Utility. We strongly recommend that you do not overclock processors or other components to run faster than their rated speed.

Warning: Overclocking components can adversely affect the reliability of the system and introduce errors into your system. Overclocking can permanently damage the mainboard by generating excess heat in components that are run beyond the rated limits.

This mainboard has a Socket 478 processor socket. When choosing a processor, consider the performance requirements of the system. Performance is based on the processor design, the clock speed and system bus frequency of the processor, and the quantity of internal cache memory and external cache memory.

## **CPU Installation Procedure**

The following illustration shows CPU installation components:

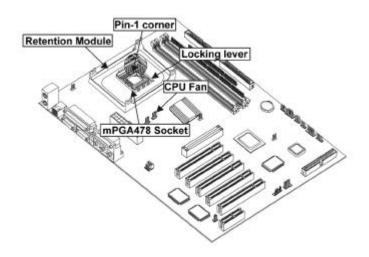

Note: The pin-1 corner is marked with an arrow

Follow these instructions to install the Retention Module and CPU:

- 1. Remove the existing retention module (if applicable).
- 2. Position the backplate against the underside of the mainboard, secure the 4 screws firmly on the retention module.

Note: Do not over tighten the screws.

3. Install your CPU. Pull up the lever away from the socket and lift up to 90degree angle.

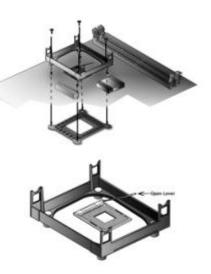

4. Locate the CPU cut edge (the corner with the pinhole noticeably missing). Align and insert the CPU correctly.

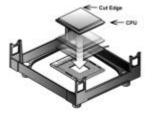

- 5. Press the lever down.
- 6. Apply thermal grease on top of the CPU.
- 7. Put the CPU Fan down on the retention module and snap the four retention legs of the cooling fan into place.

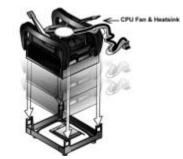

- 8. Flip the levers over to lock the heat sink in place.
- 9. Connect the CPU Cooling Fan power cable to the CPUFAN1 connector. This completes the installation.

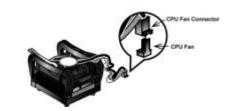

**Note:** CPU fan and heatsink installation procedures may vary with the type of CPU fan/heatsink supplied. The form and size of fan/heatsink may also vary.

## **Installing Memory Modules**

The mainboard has two 168-pin and 184-pin DIMM sockets for SDRAM/DDR (Double Data Rate) SDRAM system memory modules.

The CPU supports 400MHz system bus. The SDRAM DIMMs can synchronously work with 133 MHZ memory bus and DDRs can operate over a 266 MHz memory bus.

**Note:** Please set the correct jumper settings for JP1 and JT1~JT10 first as described on page 7 of this chapter.

SDRAM provides 800 MB/s or 1 GB/s data transfer rate corresponding with the bus 100 MHz or 133 MHz. It doubles the rate to 1.6 GB/s and 2.1 GB/s by transferring data on both the rising and falling edges of the clock. DDR SDRAM uses additional power and ground lines and requires 184-pin 2.5V unbuffered DIMM module rather than the 168-pin 3.3V unbuffered DIMMs used by SDRAM.

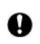

Do not remove any memory module from its antistatic packaging until you are ready to install it on the mainboard. Handle the modules only by their edges. Do not touch the components or metal parts. Always wear a grounding strap when you handle the modules.

You must install at least one memory module in order to use the mainboard.

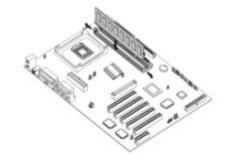

Note: You cannot use DDR SDRAM and SDRAM simultaneously.

Refer to the following to install the memory modules.

- 1. Push the latches on each side of the DIMM slot down.
- Align the memory module with the slot. The DIMM slots are keyed with notches and the DIMMs are keyed with cutouts so that they can only be installed correctly.
- 3. Check that the cutouts on the DIMM module edge connector match the notches in the DIMM slot:

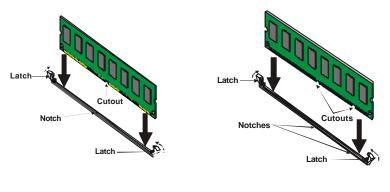

### DDR SDRAM Module

**SDRAM Module** 

- 4. Install the DIMM module into the slot and press it firmly down until it seats correctly. The slot latches are levered upwards and latch on to the edges of the DIMM.
- 5. Install any remaining DIMM modules.

## Installing a Hard Disk Drive/CD-ROM

This section describes how to install IDE devices such as a hard disk drive and a CD-ROM drive.

### About IDE Devices

Your mainboard has a primary and secondary IDE channel interface (IDE1 and IDE2). An IDE ribbon cable supporting two IDE devices is bundled with the mainboard.

If you want to install more than two IDE devices, get a second IDE cable and you can add two more devices to the secondary IDE channel.

IDE devices have jumpers or switches that are used to set the IDE device as MASTER or SLAVE. Refer to the IDE device user's manual. When installing two IDE devices on one cable, ensure that one device is set to MASTER and the other device is set to SLAVE. The documentation of your IDE device explains how to do this.

### About UltraDMA

This mainboard supports UltraDMA 66/100. UDMA is a technology that accelerates the performance of devices in the IDE channel. To maximize performance, install IDE devices that support UDMA and use 80-pin IDE cables that support UDMA 66/100.

### Installing a Hard Disk Drive

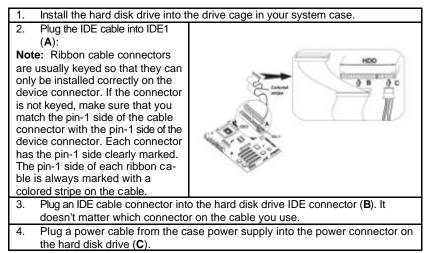

When you first start up your system, the BIOS should automatically detect your hard disk drive. If it doesn't, enter the Setup Utility and use the IDE Hard Disk Auto Detect feature to configure the hard disk drive that you have installed.

## Installing a CD-ROM/DVD Drive

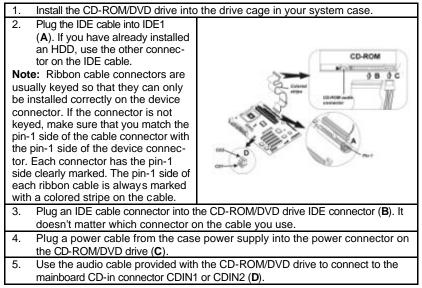

When you first start up your system, the BIOS should automatically detect your CD-ROM/DVD drive. If it doesn't, enter the Setup Utility and configure the CD-ROM/DVD drive that you have installed.

# **Installing a Floppy Diskette Drive**

The mainboard has a floppy diskette drive (FLOPPY) interface and ships with a diskette drive ribbon cable that supports one or two floppy diskette drives. You can install a 5.25-inch drive and a 3.5-inch drive with various capacities. The floppy diskette drive cable has one type of connector for a 5.25-inch drive and another type of connector for a 3.5-inch drive.

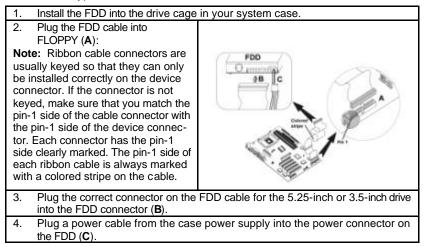

When you first start up your system, go immediately to the Setup Utility to configure the floppy diskette drives that you have installed.

# **Installing Add-on Cards**

This mainboard has five 32-bit PCI (Peripheral Components Interconnect) expansion slots, one 4xAGP slot, and one CNR (Communications and Networking Riser) slot.

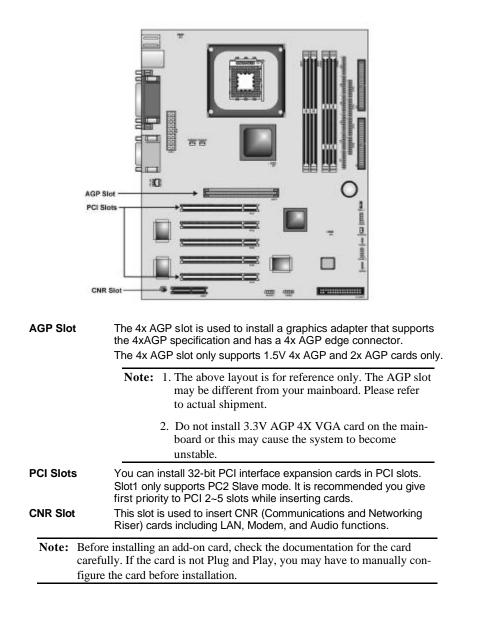

Follow these instructions to install an add-on card:

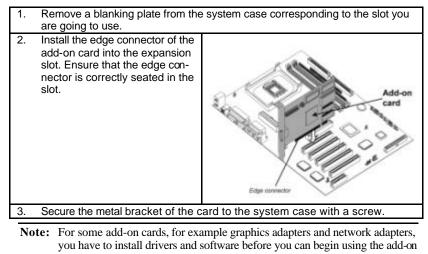

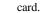

# **Connecting Optional Devices**

Refer to the following for information on connecting the mainboard's optional devices:

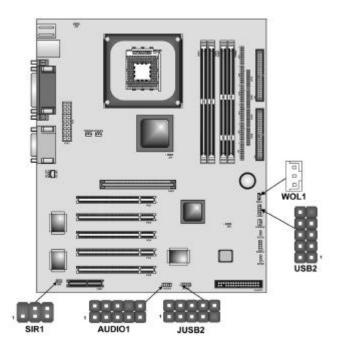

### **AUDIO1: Front Panel Audio header**

This header allows the user to install auxiliary front-oriented microphone and line-out ports for easier access.

| Pin | Signal Name  | Function                                                    |
|-----|--------------|-------------------------------------------------------------|
| 1   | AUD_MIC      | Front Panel Microphone input signal                         |
| 2   | AUD_GND      | Ground used by Analog Audio Circuits                        |
| 3   | AUD_MIC_BIAS | Microphone Power                                            |
| 4   | AUD_VCC      | Filtered +5 V used by Analog Audio Circuits                 |
| 5   | AUD_FPOUT_R  | Right Channel Audio signal to Front Panel                   |
| 6   | AUD_RET_R    | Right Channel Audio signal to Return from<br>Front Panel    |
| 7   | HP_ON        | Reserved for future use to control Head-<br>phone Amplifier |
| 8   | KEY          | No Pin                                                      |
| 9   | AUD_FPOUT_L  | Left Channel Audio signal to Front Panel                    |
| 10  | AUD_RET_L    | Left Channel Audio signal Return from<br>Front Panel        |

### USB2/JUSB2: Extended USB module

This module bracket has four USB ports for more USB devices.

| Pin | Signal Name     | Function                   |  |
|-----|-----------------|----------------------------|--|
| 1   | VREG_FP_USBPWR0 | Front Panel USB Power      |  |
| 2   | VREG_FP_USBPWR0 | Front Panel USB Power      |  |
| 3   | USB_FP_P0-      | USB Port 0 Negative Signal |  |
| 4   | USB_FP_P1-      | USB Port 1 Negative Signal |  |
| 5   | USB_FP_P0+      | USB Port 0 Positive Signal |  |
| 6   | USB_FP_P1+      | USB Port 1 Positive Signal |  |
| 7   | GND             | Ground                     |  |
| 8   | GND             | Ground                     |  |
| 9   | KEY             | No pin                     |  |
| 10  | USB_FP_OC0      | Overcurrent signal         |  |

**Note:** Please make sure that the USB cable has the same pin assignment as indicated above. A different pin assignment may cause damage or system hang-up.

## SIR1: Serial infrared port

The mainboard supports a Serial Infrared (SIR) data port. Infrared ports allow the wireless exchange of information between your computer and similarly equipped devices such as printers, laptops, Personal Digital Assistants (PDAs), and other computers.

| Pin | Signal Name | Function           |  |  |
|-----|-------------|--------------------|--|--|
| 1   | NC          | Not connected      |  |  |
| 2   | KEY         | No pin             |  |  |
| 3   | +5V         | IR Power           |  |  |
| 4   | GND         | Ground             |  |  |
| 5   | IRTX        | IrDA serial output |  |  |
| 6   | IRRX        | IrDA serial input  |  |  |

## WOL1: Wake On LAN

If you have installed a LAN card, use the cable provided with the card to plug into the mainboard WOL1 connector. This enables the Wake On LAN (WOL) feature. When your system is in a power-saving mode, any LAN signal automatically resumes the system. You must enable this item using the Power Management page of the Setup Utility.

| Pin | Signal Name | Function                     |  |  |  |
|-----|-------------|------------------------------|--|--|--|
| 1   | 5VSB        | +5V stand by power           |  |  |  |
| 2   | GND         | Ground                       |  |  |  |
| 3   | Ring#       | Wake up signal (high active) |  |  |  |

# **Connecting I/O Devices**

The backplane of the mainboard has the following I/O ports:

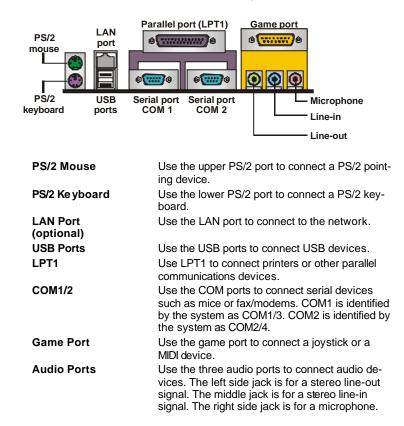

# **External Connector Color Coding**

Many connectors now use standard colors as shown in the table below.

| Connector                       | Color             |
|---------------------------------|-------------------|
| Audio line-in                   | Light blue        |
| Audio line-out                  | Lime              |
| Digital monitor/flat panel      | White             |
| IEEE 1394                       | Grey              |
| Microphone                      | Pink              |
| MIDI/game                       | Gold              |
| Parallel                        | Burgundy          |
| PS/2-compatible keyboard        | Purple            |
| PS/2-compatible mouse           | Green             |
| Serial                          | Teal or Turquoise |
| Speaker out/subwoofer           | Orange            |
| Right-to-left speaker           | Brown             |
| USB                             | Black             |
| Video out                       | Yellow            |
| SCSI, network, telephone, modem | None              |

This concludes Chapter 2. The next chapter covers the BIOS.

# Chapter 3 Using BIOS

# About the Setup Utility

The computer uses the latest AMI BIOS with support for Windows Plug and Play. The CMOS chip on the mainboard contains the ROM setup instructions for configuring the mainboard BIOS.

The BIOS (Basic Input and Output System) Setup Utility displays the system's configuration status and provides you with options to set system parameters. The parameters are stored in battery-backed-up CMOS RAM that saves this information when the power is turned off. When the system is turned back on, the system is configured with the values you stored in CMOS.

The BIOS Setup Utility enables you to configure:

- Hard drives, diskette drives, and peripherals
- Video display type and display options
- Password protection from unauthorized use
- Power management features

The settings made in the Setup Utility affect how the computer performs. Before using the Setup Utility, ensure that you understand the Setup Utility options.

This chapter provides explanations for Setup Utility options.

# **The Standard Configuration**

A standard configuration has already been set in the Setup Utility. However, we recommend that you read this chapter in case you need to make any changes in the future.

This Setup Utility should be used:

- when changing the system configuration
- when a configuration error is detected and you are prompted to make changes to the Setup Utility
- when trying to resolve IRQ conflicts
- when making changes to the Power Management configuration
- when changing the password or making other changes to the Security Setup

# **Running the Setup Utility**

Each time your computer starts, before the operating system loads, a message appears on the screen that prompts you to "*Hit <DEL> if you want to run SETUP*". When you see this message, press the **Delete** key and the Main menu page of the Setup Utility appears on your monitor.

AMIBIOS SIMPLE SETUP UTILITY – VERSION 1.21.06 (C) 2000 American Megatrends, Inc. All Rights Reserved

| Standard CMOS Setup                                                                                                    | Features Setup   |  |  |  |
|----------------------------------------------------------------------------------------------------|------------------|--|--|--|
| Advanced Setup                                                                                                    | CPU PnP Setup    |  |  |  |
| Power Management Setup                                                                                                    | Hardware Monitor |  |  |  |
| PCI / Plug and Play Setup                                                                                                    | Change Password  |  |  |  |
| Load Optimal Settings                                                                                                    | Exit             |  |  |  |
| Load Best Performance Settings                                                                                                    |                  |  |  |  |
| Esc : Quit ®: Select Item (Shift)F2 : Change Color F5 : Old Values<br>F6 : Optimal values F7 : Best performance values F10 : Save&Exit |                  |  |  |  |
| Standard CMOS setup for changing time, date, hard disk type, etc.                                                                      |                  |  |  |  |

## **BIOS Navigation Keys**

The BIOS navigation keys are listed below:

| Кеу                                          | Function                                            |
|----------------------------------------------|-----------------------------------------------------|
| Esc                                          | Exits the current menu                              |
| $\leftarrow \uparrow \downarrow \rightarrow$ | Scrolls through the items on a menu                 |
| +/-/PU/PD                                    | Modifies the selected field's values                |
| F10                                          | Saves the current configuration and exits setup     |
| F1                                           | Displays a screen that describes all key functions  |
| F5                                           | Loads previously saved values to CMOS               |
| F6                                           | Loads a minimum configuration for troubleshooting.  |
| F7                                           | Loads an optimum set of values for peak performance |

# **Using BIOS**

When you start the Setup Utility, the main menu appears. The main menu of the Setup Utility displays a list of the options that are available. A highlight indicates which option is currently selected. Use the cursor arrow keys to move the highlight to other options. When an option is highlighted, execute the option by pressing <Enter>.

Some options lead to pop-up dialog boxes that prompt you to verify that you wish to execute that option. Other options lead to dialog boxes that prompt you for information.

Some options (marked with a triangle ►) lead to submenus that enable you

to change the values for the option. Use the cursor arrow keys to scroll through the items in the submenu.

In this manual, default values are enclosed in parenthesis. Submenu items are denoted by a triangle  $\blacktriangleright$ .

## **Standard CMOS Setup Page**

Use this page to set basic information such as the date, the time, the IDE devices, and the diskette drives. If you press the F3 key, the system will automatically detect and configure the hard disks on the IDE channels.

| AMIBIOS SETUP – STANDARD CMOS SETUP<br>(C) 2000 American Megatrends, Inc. All Rights Reserved                                                                                     |                                                                                                |  |  |  |
|----------------------------------------------------------------------------------------------------|------------------------------------------------------------------------------------------------|--|--|--|
| Date (mm/dd/yy) : Wed Feb 06, 2002<br>Time (hh/mm/ss) : 16:36:43                                                                                                    | LBA Blk PIO 32Bit                                                                              |  |  |  |
| Type Size Cyln Head WPcom S<br>Pri Master : Auto<br>Pri Slave : Auto<br>Sec Master : Auto<br>Sec Slave : Auto<br>Floppy Drive A : 1.44 MB 3 1/2<br>Floppy Drive B : Not Installed | Sec Mode Mode Mode Mode<br>On<br>On                                                            |  |  |  |
| Month : Jan – Dec<br>Day : 01 – 31<br>Year : 1901 – 2099                                                                                                    | ESC : Exit<br>↑↓ : Select Item<br>PU/PD+/- : Modify<br>(Shit)F2 : Color<br>F3 : Detect All HDD |  |  |  |

#### Date & Time

Use these items to set the system date and time

#### Pri Master/Pri Slave/Sec Master/Sec Slave

Use these items to configure devices connected to the Primary and Secondary IDE channels. To configure an IDE hard disk drive, choose *Auto*. If the *Auto* setting fails to find a hard disk drive, set it to *User*, and then fill in the hard disk characteristics (Size, Cyls, etc.) manually. If you have a CD-ROM drive, select the setting *CDROM*. If you have an ATAPI device with removable media (e.g. a ZIP drive or an LS-120) select *Floptical*.

### Floppy Drive A/Floppy Drive B

Use these items to set the size and capacity of the floppy diskette drive(s) installed in the system.

## **Advanced Setup Page**

Use this page to set more advanced information about your system. Take some care with this page. Making changes can affect the operation of your computer.

| AMIBIOS SETUP – ADVANCED SETUP<br>(C) 2000 American Megatrends, Inc. All Rights Reserved |                     |                                                                                                    |  |
|------------------------------------------------------------------------------------------|---------------------|----------------------------------------------------------------------------------------------------|--|
| Password Check<br>L2 Cache<br>System BIOS Cacheable<br>SDRAM Timing by SPD               | 7 Clocks<br>Enabled | ESC : Quit - <sup>–</sup> ¬ ⊛ : Select Item<br>F1 : Help PU/PD/+/- : Modify<br>F5 : Old Values (Shift)F2 : Color<br>F6 : Load BIOS Defaults<br>F7 : Load Setup Defaults |  |

#### **Quick Boot**

If you enable this item, the system starts up more quickly be elimination some of the power on test routines.

### 1<sup>st</sup> Boot Device / 2<sup>nd</sup> Boot Device / 3<sup>rd</sup> Boot Device

Use these items to determine the device order the computer uses to look for an operating system to load at start-up time.

### **Try Other Boot Device**

If you enable this item, the system will also search for other boot devices if it fails to find an operating system from the first two locations.

### S.M.A.R.T. for Hard Disks

Enable this item if any IDE hard disks support the S.M.A.R.T. (Self-Monitoring, Analysis and Reporting Technology) feature.

### Floppy Drive Swap

If you have two diskette drives installed and you enable this item, drive A becomes drive B and drive B becomes drive A.

### **Floppy Drive Seek**

If you enable this item, your system will check all floppy disk drives at start up. Disable this item unless you are using an old 360KB drive.

#### **PS/2** Mouse Support

Enable this item if you plan to use a PS/2 mouse.

#### Password Check

If you have entered a password for the system, use this item to determine, if the password is required to enter the Setup Utility (*Setup*) or required both at start-up and to enter the Setup Utility (*Always*).

#### L2 Cache

Leave these items enabled since all the processors that can be installed on this board have internal L2 cache memory.

### System BIOS Cacheable

If you enable this item, a segment of the system BIOS will be copied to main memory for faster execution.

#### SDRAM Timing By SPD

This item allows you to enable or disable the SDRAM timing defined by the Serial Presence Detect electrical.

#### SDRAM CAS# Latency

This item determines the operation of SDRAM memory CAS (column address strobe). It is recommended that you leave this item at the default value. The 2T setting requires faster memory that specifically supports this mode.

#### **SDRAM RAS# Precharge**

Select the number of CPU clocks allocated for the Row Address Strobe (RAS#) signal to accumulate its charge before the SDRAM is refreshed. If insufficient time is allowed, refresh may be incomplete and data lost.

#### SDRAM RAS# to CAS# Delay

This field lets you insert a timing delay between the CAS and RAS strobe signals, used when SDRAM is written to, read from, or refreshed. Disabled gives faster performance; and Enabled gives more stable performance.

#### SDRAM RAS# Precharge Delay

The precharge time is the number of cycles it takes for SDRAM to accumulate its charge before refresh.

#### Auto detect DIMM/PCI Clock

When this item is enabled, BIOS will disable the clock signal of free DIMM/PCI slots.

#### **CLK Spread Spectrum**

Use this item to set the system bus spread spectrum for the installed processor.

### **Power Management Setup Page**

This page sets some of the parameters for system power management operation.

| (C) 2000 America<br>Keyboard Power On Function<br>Specific Key for PowerOn<br>Mouse PowerOn Function<br>ACPI Aware O/S<br>Power Management/APM<br>Hard Disk Time Out (Minute)<br>Suspend Time Out (Minute) | n Megatrends<br>Disabled<br>N/A<br>Disabled<br>Yes<br>Enabled<br>Disabled<br>Disabled | MANAGEMENT SETUP<br>, Inc. All Rights Reserved<br>ESC : Quit - ㄱ ⑱ : Select Item<br>F1 : Help PU/PD/+/- : Modify                   |
|----------------------------------------------------------------------------------------------------|---------------------------------------------------------------------------------------|----------------------------------------------------------------------------------------------------|
| LAN/Ring Power On<br>Resume On RTC Alarm<br>RTC Alarm Date<br>RTC Alarm Hour<br>RTC Alarm Minute<br>RTC Alarm Second                                                                                       | Disabled<br>Disabled<br>15<br>12<br>30<br>30                                          | F1 : Help PU/PD/+/- : Modify<br>F5 : Old Values (Shift)F2 : Color<br>F6 : Load Optimal values<br>F7 : Load Best performance values |

#### **Keyboard Power On Function**

If you enable this item, you can turn the system on and off by pressing hot keys on the keyboard. You must enable the Keyboard Power On jumper and use an ATX power supply in order to use this feature.

#### Specific Key for PowerOn

When the Power On function is set to Password, use this item to set the password.

#### **Mouse PowerOn Function**

Enable this item if you plan to use a keyboard connected through the USB port in a legacy operating system.

#### **ACPI Aware O/S**

This item supports ACPI (Advanced Configuration and Power management Interface). Use this item to enable or disable the ACPI feature.

#### **Power Management**

Use this item to enable or disable a power management scheme. If you enable power management, you can use the items below to set the power management operation. Both APM and ACPI are supported.

#### Hard Disk Time Out (Minute)

This sets the timeout to power down the hard disk drive, if the time selected passes without any hard disk activity.

#### Suspend Time Out (Minute)

This sets the timeout for Suspend mode in minutes. If the time selected passes without any system activity, the computer will enter power-saving Suspend mode.

#### LAN/Ring PowerOn

The system can be turned off with a software command. If you enable this item, the system can automatically resume if there is an incoming call on the Modem. You must use an ATX power supply in order to use this feature.

#### Resume On RTC Alarm / Date / Hour / Minute / Second

The system can be turned off with a software command. If you enable this item, the system can automatically resume at a fixed time based on the system's RTC (realtime clock). Use the items below this one to set the date and time of the wake-up alarm. You must use an ATX power supply in order to use this feature.

## PCI / Plug and Play Setup

This page sets some of the parameters for devices installed on the PCI bus and devices that use the system plug and play capability.

| AMIBIOS SETUP – PCI / PLUG AND PLAY SETUP<br>(C) 2000 American Megatrends, Inc. All Rights Reserved |                                  |    |   |             |           |          |
|----------------------------------------------------------------------------------------------------|----------------------------------|----|---|-------------|-----------|----------|
| Plug and Play Aware O/S<br>Primary Graphics Adapter<br>Allocate IRQ for PCI VGA                     | Yes<br>PCI<br>Yes                |    |   |             |           |          |
|                                                                                                    | ESC : Quit - ⁻ ¬ ® : Select Item |    |   |             |           |          |
|                                                                                                    |                                  | F1 | : | Help        | PU/PD/+/- | : Modify |
|                                                                                                    |                                  | F5 | : | Old Values  | (Shift)F2 | : Color  |
|                                                                                                    |                                  | F6 | : | Load BIOS I | Defaults  |          |
|                                                                                                    |                                  | F7 | : | Load Setup  | Defaults  |          |

### Plug and Play Aware O/S

Enable this item if you are using an O/S that supports Plug and Play such as Windows 95/98/ME.

### **Primary Graphics Adapter**

This item indicates if the primary graphics adapter uses the PCI or the AGP bus. The default PCI setting still lets the onboard display work and allows the use of a second display card installed in a PCI slot.

#### Allocate IRQ to PCI VGA

If this item is enabled, an IRQ will be assigned to the PCI VGA graphics system. You set this value to No to free up an IRQ.

# **Load Optimal Settings**

If you select this item and press **Enter** a dialog box appears. If you press **Y**, and then **Enter**, the Setup Utility loads a set of fail-safe default values. These default values are not very demanding and they should allow your system to function with most kinds of hardware and memory chips.

**Note:** It is highly recommended that users enter this option to load optimal values for accessing the best performance.

## Load Best Performance Settings

If you select this item and press **Enter** a dialog box appears. If you press **Y**, and then **Enter**, the Setup Utility loads a set of best-performance default values. These default values are quite demanding and your system might not function properly if you are using slower memory chips or other low-performance components.

# **Features Setup Page**

This page sets some of the parameters for peripheral devices connected to the system.

| AMIBIOS SETUP – FEATURES SETUP<br>(C) 2000 American Megatrends, Inc. All Rights Reserved                                                                                                    |                                             |                                                                                                    |  |  |  |
|----------------------------------------------------------------------------------------------------|---------------------------------------------|----------------------------------------------------------------------------------------------------|--|--|--|
| USB Function Support<br>USB Function For DOS<br>ThumbDrive Support For DOS<br>OnBoard IDE<br>OnBoard AC' 97 Audio<br>OnBoard FDC<br>OnBoard Serial PortA<br>OnBoard Serial PortB<br>Serial Port B Mode<br>IR Duplex Mode<br>IR Duplex Mode<br>IR Pin Select<br>OnBoard Parallel Port<br>Parallel Port Mode<br>EPP Version<br>Parallel Port IRQ<br>Parallel Port DMA<br>OnBoard MIDI Port<br>MIDI IRQ Select<br>OnBoard Game Port | Both<br>Auto<br>Auto<br>Enabled<br>3F8/COM1 | ESC : Quit - <sup>-</sup> ¬ ® : Select Item<br>F1 : Help PU/PD/+/- : Modify<br>F5 : Old Values (Shift)F2 : Color<br>F6 : Load BIOS Defaults<br>F7 : Load Setup Defaults |  |  |  |

#### **USB Function Support**

Enable this item if you plan to use the USB ports on this mainboard.

### **USB Function For DOS**

Enable this item if you plan to use the USB ports on this mainboard in a DOS environment.

#### ThumbDrive Support For DOS

Enable this item to make a small portion of memory storage device for the USB ports.

#### **OnBoard IDE**

Use this item to enable or disable the onboard IDE channel.

### OnBoard AC' 97 Audio

This item enables or disables the AC' 97 audio chip.

### **OnBoard MC' 97 Modem**

This item enables or disables the MC' 97 modem chip.

#### **OnBoard FDC**

Use this item to enable or disable the onboard floppy disk drive interface.

#### **OnBoard Serial PortA/B**

Use these items to enable or disable the onboard COM1/2 serial port, and to assign a port address.

#### **Onboard Parallel Port**

Use this item to enable or disable the onboard LPT1 parallel port, and to assign a port address. The Auto setting will detect and available address.

#### Parallel Port Mode

Use this item to set the parallel port mode. You can select SPP (Standard Parallel Port), ECP (Extended Capabilities Port), EPP (Enhanced Parallel Port), or ECP + EPP.

### Parallel Port IRQ

Use this item to assign IRQ to the parallel port.

### **Parallel Port DMA**

Use this item to assign a DMA channel to the parallel port.

#### **OnBoard MIDI Port**

Use this item to enable or disable the onboard MIDI port, and to assign a port address.

#### **MIDI IRQ Select**

Use this item to assign IRQ 5 to the parallel port.

#### **OnBoard Game Port**

This item enables or disables the I/O address for the game port.

# **CPU PnP Setup Page**

This page lets you manually configure the mainboard for the CPU. The system will automatically detect the kind of CPU that you have installed and make the appropriate adjustments to the items on this page.

| AMIBIOS SETUP – CPU PnP SETUP<br>(C) 2000 American Megatrends, Inc. All Rights Reserved        |                                                                    |           |      |            |                                   |          |
|------------------------------------------------------------------------------------------------|--------------------------------------------------------------------|-----------|------|------------|-----------------------------------|----------|
| CPU Type<br>CPU/DRAM Speed<br>CPU Core Voltage<br>CPU Ratio<br>CPU Frequency<br>DRAM Frequency | INTEL P4<br>100/133 MHz<br>1.728 V<br>Locked<br>100 MHz<br>133 MHz | ESC<br>F1 |      | uit        | - <sup>-</sup> ¬ ® :<br>PU/PD/+/- |          |
|                                                                                                |                                                                    | F5        |      |            | (Shift)F2                         | ,        |
|                                                                                                |                                                                    | F6        |      | oad Optim  | 、 ,                               |          |
|                                                                                                |                                                                    | F7        | : Lo | oad Best p | erformance                        | e values |

### CPU Type/ Core Voltage/Ratio /Frequency

These items show the type, core voltage, ratio and frequency of CPU installed in your system.

### **DRAM Speed/ Frequency**

These items decide DRAM speed /frequency installed in your system.

# Hardware Monitor Page

This page sets some of the parameters for the hardware monitoring function of this mainboard.

| AMIBIOS SETUP – HARDWARE MONITOR<br>(C) 2000 American Megatrends, Inc. All Rights Reserved |                                                                                                    |                             |                        |           |                     |
|--------------------------------------------------------------------------------------------|----------------------------------------------------------------------------------------------------|-----------------------------|------------------------|-----------|---------------------|
|                                                                                            | 59°C/138°F<br>28°C/82°F<br>3629 RPM<br>0 RPM<br>0 RPM<br>1.728 V<br>3.312 V<br>5.030 V<br>12.045V<br>-12.071V<br>-5.026V<br>4.800 V | ESC<br>F1<br>F5<br>F6<br>F7 | : Help<br>: Old Values | al values | : Modify<br>: Color |

### **CPU / System Temperature**

These items display CPU and system temperature measurement..

## FANs & Voltage Measurements

These items indicate cooling fan speeds in RPM and the various system voltage measurements.

# **Change Password**

If you highlight this item and press **Enter**, a dialog box appears which lets you enter a Supervisor password. You can enter no more than six letters or numbers. Press **Enter** after you have typed in the password. A second dialog box asks you to retype the password for confirmation. Press **Enter** after you have retyped it correctly. The password is then required to access the Setup Utility or for that and at start-up, depending on the setting of the Password Check item in Advanced Setup.

## **Change or Remove the Password**

Highlight this item, press Enter and type in the current password. At the next dialog box, type in the new password, or just press Enter to disable password protection.

## Exit

Highlight this item and press **Enter** to save the changes that you have made in the Setup Utility configuration and exit the program. When the Save and Exit dialog box appears, press **Y** to save and exit, or press **N** to exit without

# *Chapter 4* Using the Mainboard Software

## About the Software CD-ROM

The support software CD-ROM that is included in the mainboard package contains all the drivers and utility programs needed to properly run the bundled products. Below you can find a brief description of each software program, and the location for your mainboard version. More information on some programs is available in a README file, located in the same directory as the software.

**Note:** Never try to install software from a folder that is not specified for use with your mainboard.

Before installing any software, always inspect the folder for files named RE-ADME.TXT, INSTALL.TXT, or something similar. These files may contain important information that is not included in this manual.

# Auto-installing under Windows 98/ME/2000/XP

The Auto-install CD-ROM makes it easy for you to install the drivers and software for your mainboard.

**Note:** If the Auto-install CD-ROM does not work on your system, you can still install drivers through the file manager for your OS (for example, Windows Explorer). Refer to Utility Folder Installation Notes later in this chapter.

The support software CD-ROM disc loads automatically under Windows 98/ME/2000/XP. When you insert the CD-ROM disc in the CD-ROM drive, the autorun feature will automatically bring up the install screen. The screen has three buttons on it, Setup, Browse CD and Exit.

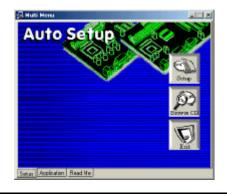

**Note:** If the opening screen doesn't appear, double-click the file "setup.exe" in the root directory.

# Setup Tab

| Setup        | Click the <b>Setup</b> button to run the software installation program.<br>Select from the menu which software you want to install.                                                                               |
|--------------|----------------------------------------------------------------------------------------------------|
| Browse<br>CD | The <b>Browse CD</b> button is the standard Windows command that allows you to open Windows Explorer and show the contents of the support CD.                                                                     |
|              | Before installing the software from Windows Explorer, look for a file named README.TXT, INSTALL.TXT or something similar. This file may contain important information to help you install the software correctly. |
|              | Some software is installed in separate folders for different oper-<br>ating systems, such as DOS, WIN NT, or WIN98/95. Always go<br>to the correct folder for the kind of OS you are using.                       |
|              | To install the software, execute a file named SETUP.EXE or INSTALL.EXE by double-clicking the file and then following the instructions on the screen.                                                             |
| Exit         | The Exit button closes the Auto Setup window.                                                                                                    |

# **Application Tab**

Lists the software utilities that are available on the CD.

## **Read Me Tab**

Displays the path for all software and drivers available on the CD.

# **Running Setup**

Follow these instructions to install device drivers and software for the mainboard:

1. Click Setup. The installation program begins:

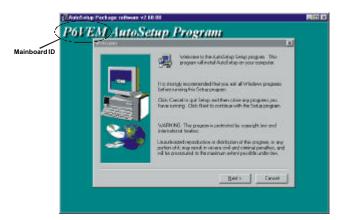

**Note:** The following screens are examples only. The screens and driver lists will be different according to the mainboard you are installing.

The mainboard identification is located in the upper left-hand corner.

2. Click Next. The following screen appears:

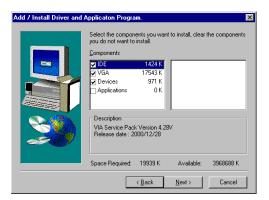

- 3. Check the box next to the items you want to install. The default options are recommended.
- 4. Click **Next** run the Installation Wizard. An item installation screen appears:

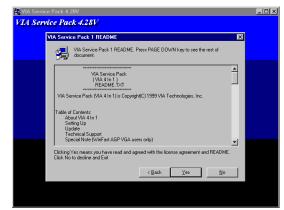

5. Follow the instructions on the screen to install the items.

Drivers and software are automatically installed in sequence. Follow the onscreen instructions, confirm commands and allow the computer to restart a few times to complete the installation.

## **Manual Installation**

Insert the CD in the CD-ROM drive and locate the PATH.DOC file in the root directory. This file contains the information needed to locate the drivers for your mainboard.

Look for the chipset and mainboard model; then browse to the directory and path to begin installing the drivers. Most drivers have a setup program (SETUP.EXE) that automatically detects your operating system before installation. Other drivers have the setup program located in the operating system subfolder.

If the driver you want to install does not have a setup program, browse to the operating system subfolder and locate the readme text file (README.TXT or README.DOC) for information on installing the driver or software for your operating system.

# **Utility Software Reference**

All the utility software available from this page is Windows compliant. They are provided only for the convenience of the customer. The following software is furnished under license and may only be used or copied in accordance with the terms of the license.

**Note:** These software(s) are subject to change at anytime without prior notice. Please refer to the support CD for available software.

### **AWARD Flash Memory Utility**

This utility lets you erase the system BIOS stored on a Flash Memory chip on the mainboard, and lets you copy an updated version of the BIOS to the chip. Proceed with caution when using this program. If you erase the current BIOS and fail to write a new BIOS, or write a new BIOS that is incorrect, your system will malfunction. Refer to Chapter 3, *Using BIOS* for more information.

### WinFlash Utility

The Award WinFlash utility is a Windows version of the DOS Award BIOS flash writer utility. The utility enables you to flash the system BIOS stored on a Flash Memory chip on the mainboard while in a Windows environment. This utility is currently available for WINXP\ME\2000\98SE. To install the WinFlash utility, run WINFLASH.EXE from the following directory:

\UTILITY\WINFLASH 1.51

### PC-CILLIN 2002

The PC-CILLIN 2002 software program provides anti-virus protection for your system. This program is available for Windows 2000/ME/98SE/XP and Windows NT. Be sure to check the readme.txt and install the appropriate anti-virus software for your operating system.

We strongly recommend users to install this free anti-virus software to help protect your system against viruses.

### MediaRing Talk – Telephony Software

To install the MediaRing Talk voice modem software for the built-in modem, go to the directory \UTILITY\MEDIARING TALK, then run MRTALK-SETUP72.EXE to install the application software.

### Super Voice – Fax/Modem Software

To install the Super Voice voice, fax, data communication application for use with the built-in fax/modem, go the directory \UTILITY\SUPER\_VOICE, then run PICSHELL.EXE to install the application software.

### **CD Ghost**

The CD Ghost software enables you to create a virtual cabinet of CD-ROM drives on your system to help you categorize and organize your CD collection. A user-friendly interface assists you in quickly creating images of both CDs and DVDs onto your system. To install the software, run SETUP.EXE from the following directory:

\UTILITY\CDGHOST\ENG\CDGHOST

### **Recovery Genius**

The Recovery Genius software program is an innovative windows application system that protects your Hard Disk Drive from virus intrusion, accidental deletions and from system corruption. To install the Recovery Genius software program run SETUP.EXE from the following directory:

\UTILITY\RECOVERY GENIUS\ENG\RECOVERYGENIUS

### Language Genius

The Language Genius is a software –based product that helps you to learn new languages. To install the Language Genius software program run SETUP.EXE from the following directory:

\UTILITY\LANGUAGE GENIUS\ENG\LANGUAGEGENIUS

### PageABC

The PageABC application software enables you to create your very own home page. To install the PageABC, go to the directory \UTILITYPageABC, and then run SETUP.EXE to install the application software.

This concludes Chapter 4.